# **Collect CUCM Logs if RTMT Is Not Accessible or Available**

#### **Contents**

**[Introduction](#page-0-0)**

**[Background Information](#page-0-1)**

**[How to Collect Traces from CUCM if RTMT is not Accessible or Available](#page-0-2)**

## <span id="page-0-0"></span>**Introduction**

This document describes the procedure to collect the Cisco Unified Communication Manager (CUCM) logs from CLI.

## <span id="page-0-1"></span>**Background Information**

There are times where you must collect the CUCM traces in order to troubleshoot a specific issue and the Real Time Monitoring Tool (RTMT) access does not work.

#### <span id="page-0-2"></span>**How to Collect Traces from CUCM if RTMT is not Accessible or Available**

Use these paths to get the logs via CUCM Secure Shell (SSH):

Note: If traces are collected by CUCM root CLI log in, then replace: file get activelog with /var/log/active/.

Note: Prior to log collection, ensure the external SFTP server is configured and accessible.

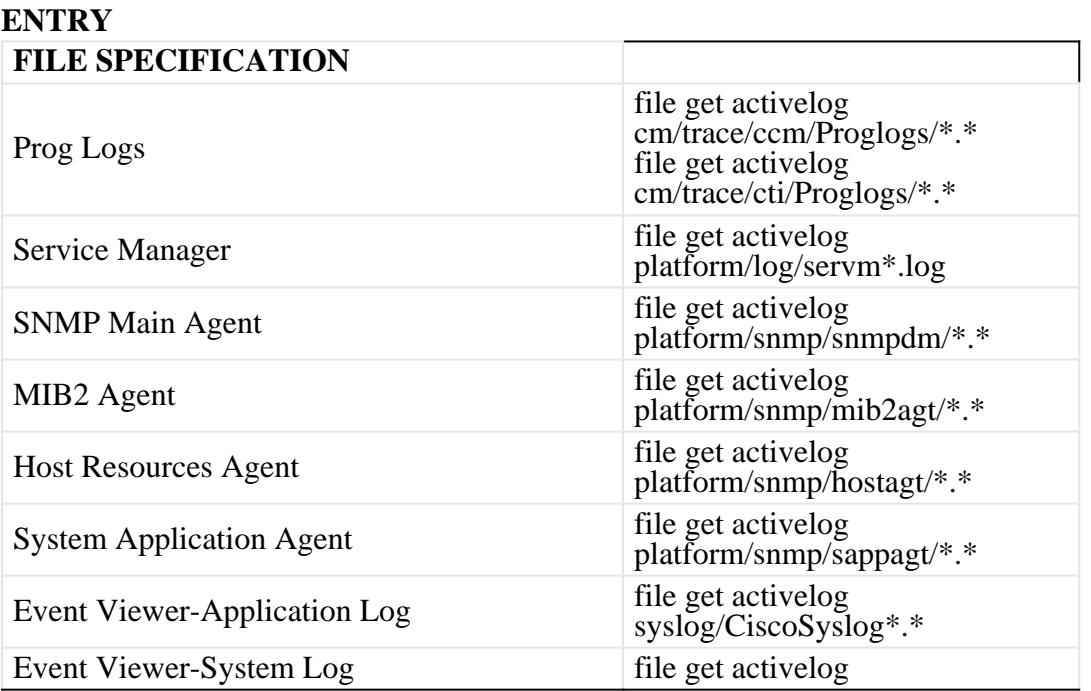

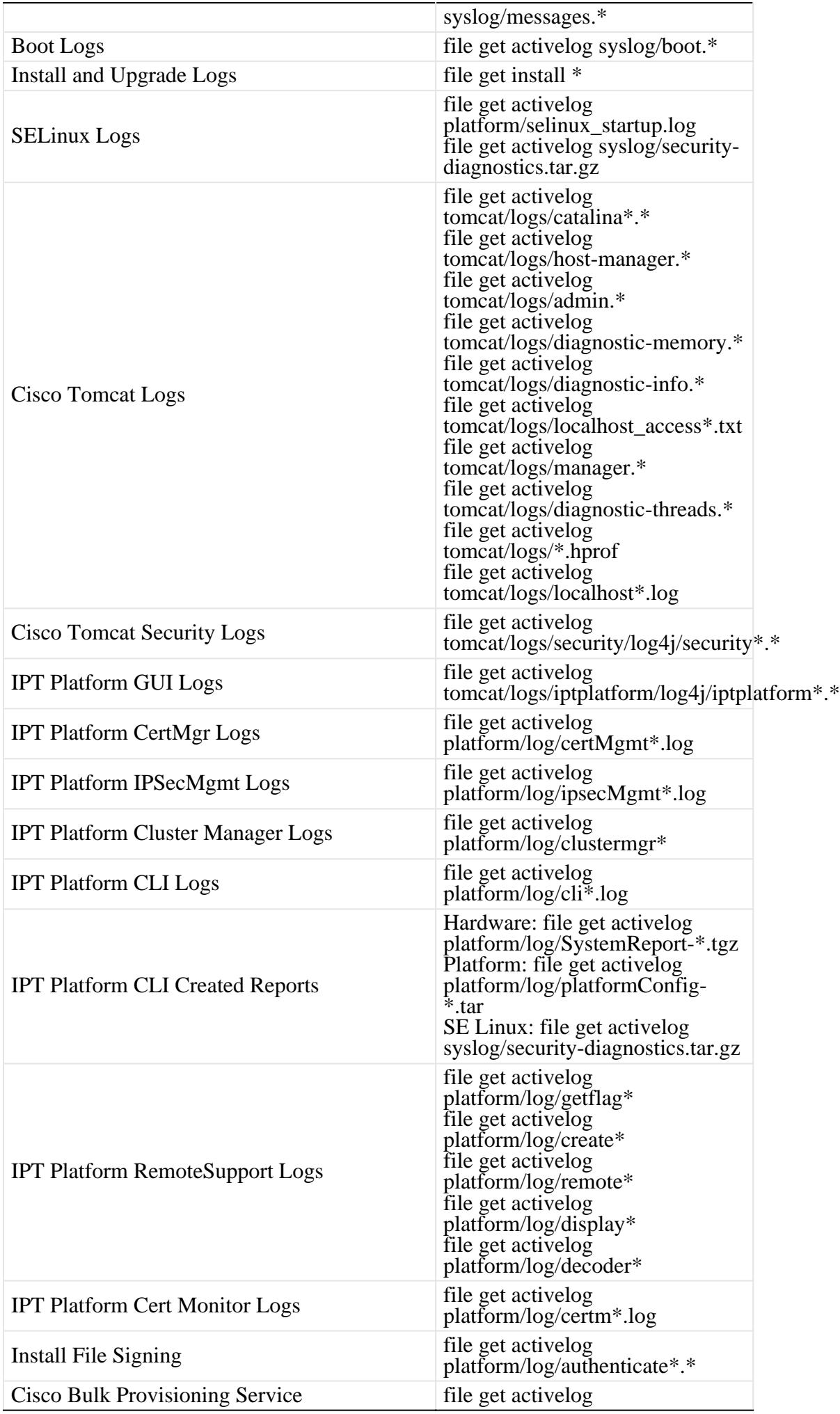

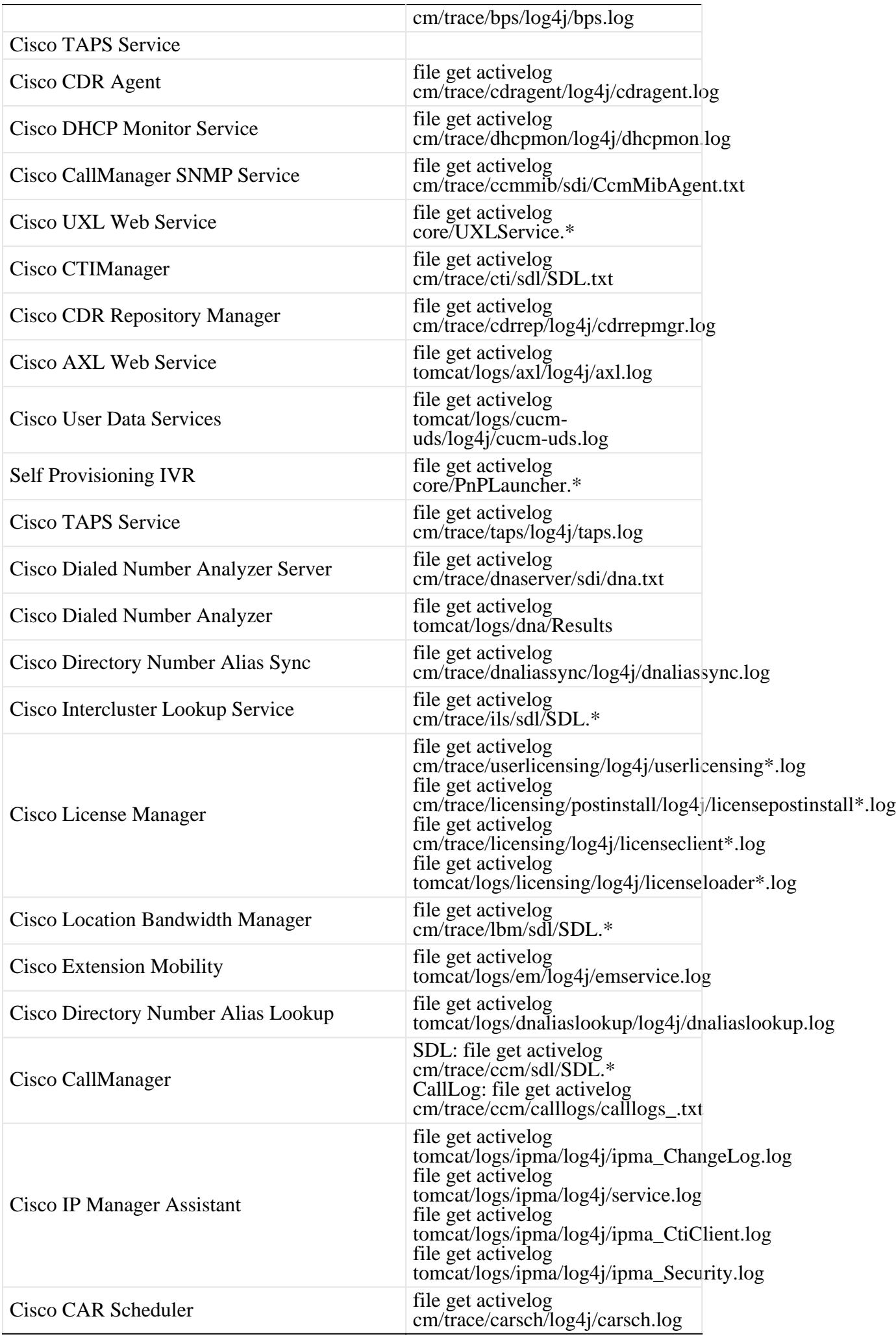

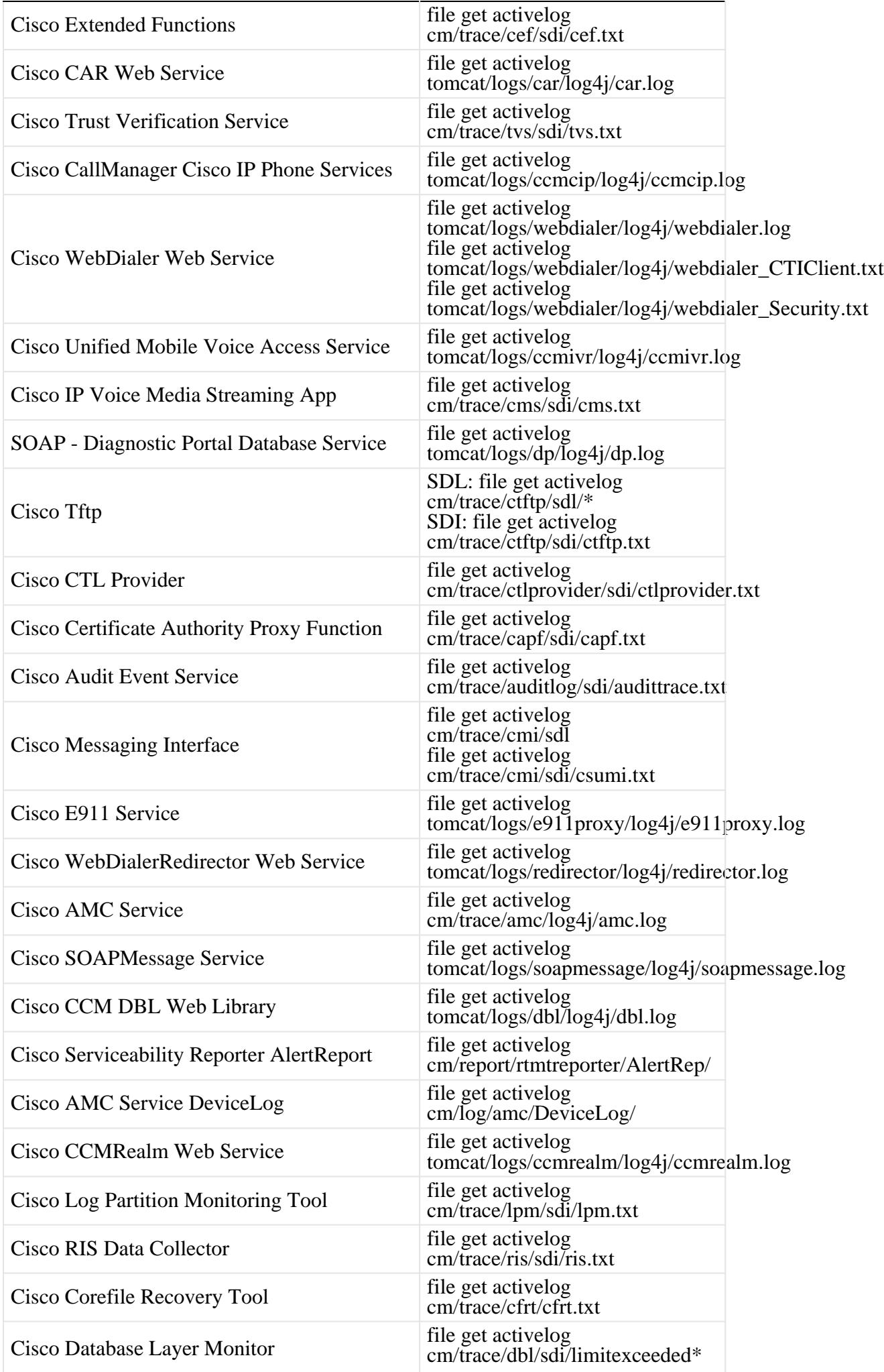

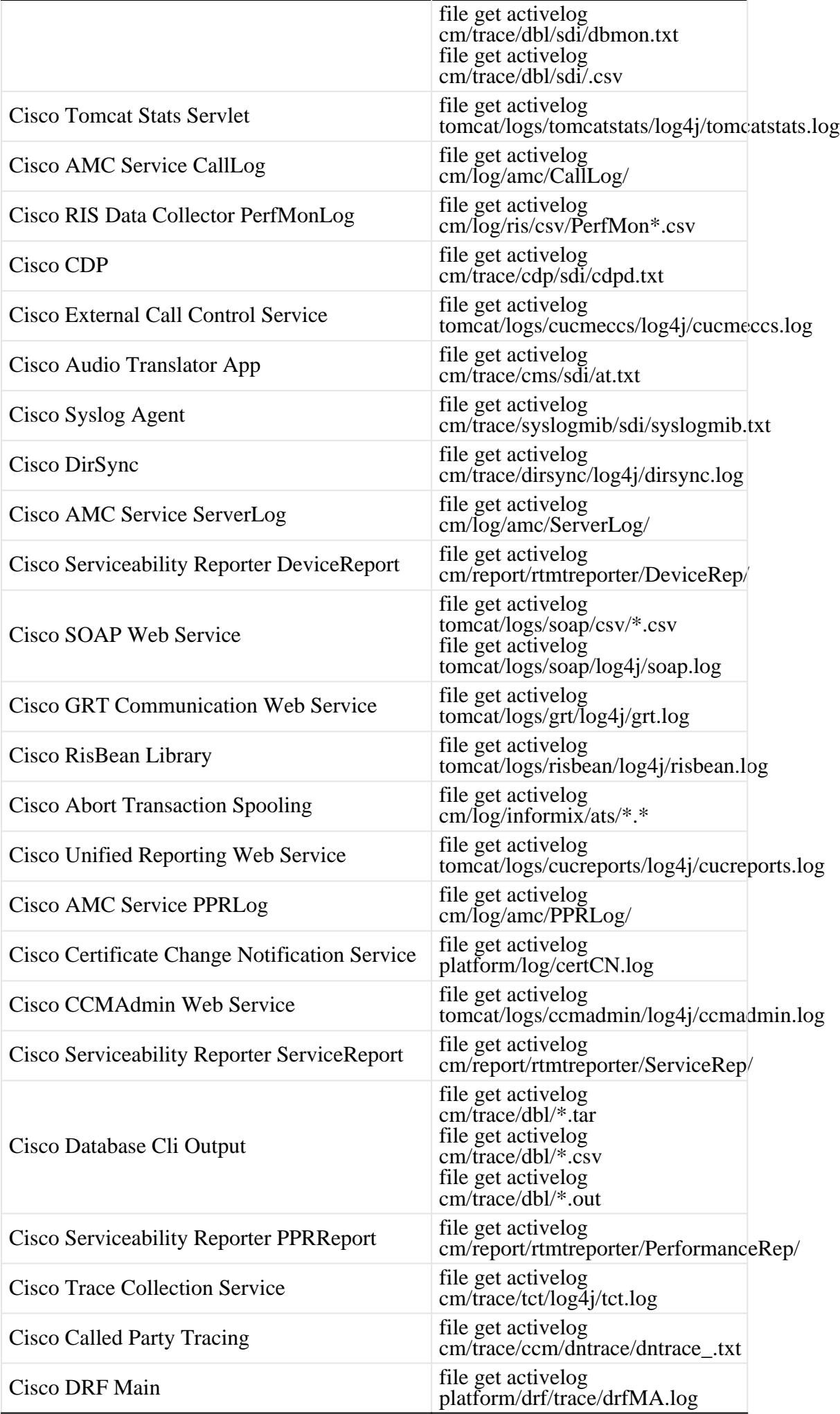

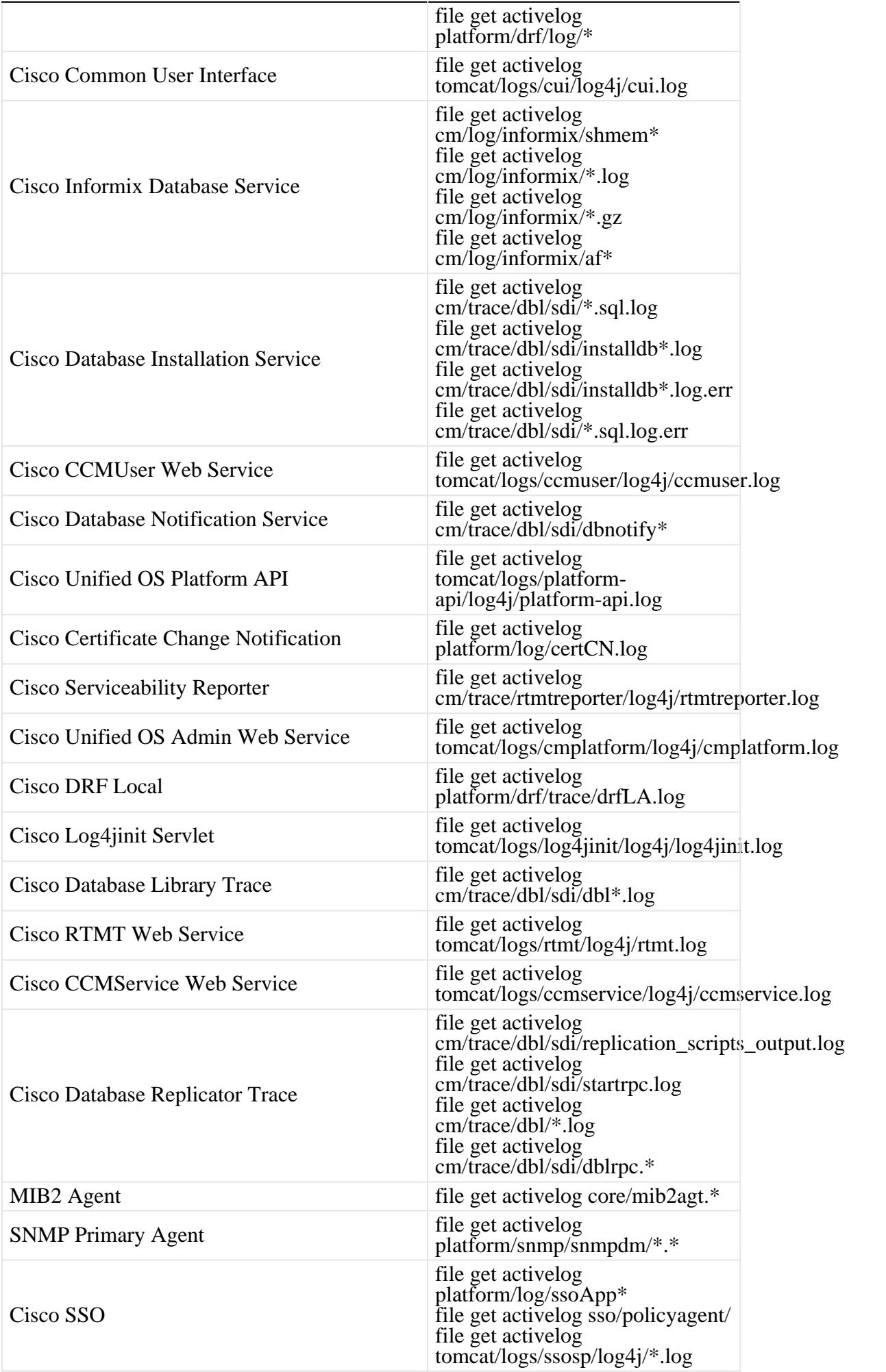